# **SVX9000 Drives**

# **Quick Start Guide**

Effective November 2011 Supersedes December 2003

### CONTENT

STEP 1 — Keypad Operation Overview

STEP 2 — Standard Wiring Diagrams and Connections

STEP 3 — Start-Up Wizard

STEP 4 — Operating and Programming Menu Navigation

STEP 5 — Faults and Warning Indication

STEP 6 — Monitoring Menu

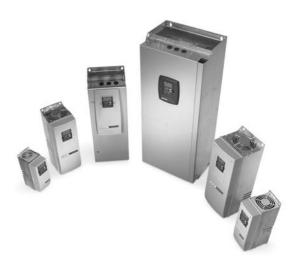

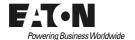

### **Keypad Operation Overview**

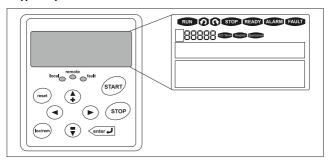

**Keypad and Display** 

#### **LCD Status Indicators**

| Indicator | Description                                                                                                    |  |  |  |  |  |  |  |
|-----------|----------------------------------------------------------------------------------------------------|--|--|--|--|--|--|--|
| RUN       | Run Indicates that the SVX9000 is running and controlling the load. Blinks when a stop command has been given but the SVX9000 is still ramping down. |  |  |  |  |  |  |  |
| _         | Counterclockwise Operation                                                                                                    |  |  |  |  |  |  |  |
| 0         | The output phase rotation is BAC, corresponding to counterclockwise rotation of most motors.                                                         |  |  |  |  |  |  |  |
| _         | Clockwise Operation                                                                                                    |  |  |  |  |  |  |  |
| 0         | The output phase rotation is ABC, corresponding to clockwise rotation of most motors.                                                                |  |  |  |  |  |  |  |
|           | Stop                                                                                                    |  |  |  |  |  |  |  |
| STOP      | Indicates that the SVX9000 is stopped and not controlling the load.                                                                                  |  |  |  |  |  |  |  |
|           | Ready                                                                                                    |  |  |  |  |  |  |  |
| READY     | Indicates that the SVX9000 is ready to be started.                                                                                                   |  |  |  |  |  |  |  |
|           | Alarm                                                                                                    |  |  |  |  |  |  |  |
| ALARM     | Indicates that there is one or more active drive alarm(s).                                                                                           |  |  |  |  |  |  |  |
| FAULT     | Fault                                                                                                    |  |  |  |  |  |  |  |
| FAULI     | Indicates that there is one or more active drive fault(s).                                                                                           |  |  |  |  |  |  |  |
| I/O Term  | I/O Terminal                                                                                                    |  |  |  |  |  |  |  |
| I/O Ierm  | Indicates that the I/O terminals have been chosen for control.                                                                                       |  |  |  |  |  |  |  |
| Keypad    | Keypad                                                                                                    |  |  |  |  |  |  |  |
| Кеурао    | Indicates that the keypad has been chosen for control.                                                                                               |  |  |  |  |  |  |  |
|           | Bus/Communications                                                                                                    |  |  |  |  |  |  |  |
| Bus/comm  | Indicates that the communications bus control has been chosen for control.                                                                           |  |  |  |  |  |  |  |

### **LED Status Indicators**

| Indicator | Description                                                                                    |
|-----------|------------------------------------------------------------------------------------------------|
| local     | Local — Steady Illumination                                                                    |
|           | Indicates that the SVX9000 is ready to be started and operated from the Local mode.            |
|           | Local — Flashing                                                                               |
|           | Indicates that the SVX9000 is ready for operating command to select Local or Remote operation. |
| remote    | Remote                                                                                         |
|           | Indicates that the SVX9000 is operating and controlling the load remotely.                     |
|           | Remote — Flashing                                                                              |
|           | Indicates that the SVX9000 is ready for operating command to select Local or Remote operation. |
| fault     | Fault                                                                                          |
|           | Indicates that there is one or more active drive fault(s).                                     |

| Button   | Description                                                                                                    |
|----------|----------------------------------------------------------------------------------------------------|
| START    | Start This button operates as the START button for normal operation when the "Keypad" is selected as the active control.                                                                                                    |
| enter J  | Enter This button is used in the parameter edit mode to save the parameter setting and move to the next parameter • to reset the Fault History if pressed while in the "Fault History" menu. • to confirm the acceptance of a change. • to change a virtual button status while in the "Button" menu. • to confirm the start-up list at the end of the Start-Up Wizard. • when the "Operate" menu is active, to exit the "Operate" submenu |
| STOP     | This button has two integrated operations. The button operates as STOP button during normal operation  motor STOP from the keypad, which is always active unless disabled by the "StopButtonActive" parameter.  used to reset the active faults.                                                                                                    |
| reset    | Reset Resets the active faults.                                                                                                    |
| (loc/rem | Local / Remote Switches between LOCAL and REMOTE control for start, speed reference and reverse functions. The control locations corresponding to local and remote can be selected within an application.                                                                                                    |
| •        | Left Arrow  navigation button, movement to left.  in parameter edit mode, exits mode, backs up one step.  cancels edited parameter (exit from a parameter edit mode).  When in "Operate" menu will move backward through menu.  At end of "Start-Up Wizard", repeats the "Start-Up Wizard" setup menu.                                                                                                    |
| •        | Right Arrow  navigation button, movement to right.  enter parameter group mode.  enter parameter mode from group mode.  When in "Operate" menu will move forward through menu.                                                                                                    |
| •        | Up and Down Arrows  move either up or down a menu list to select the desired menu item editing a parameter/password, while the active digit/character is scrolled.  increase/decrease the reference value of the selected parameter.  in the "Operate" menu, will cause the display of the active reference source and value and allow its change if the keypad is the active                                                              |

### Menu Navigation

#### **Navigation Tips**

stopped.

To navigate within one level of a menu, use the up and down arrows.

reference source. Used to set the password (if defined) when leaving the "Operate" menu. · scroll through the "Active Faults" menu when the SVX9000 is

- To move deeper into the menu structure and back out, use the right and left arrows.
- To edit a parameter, navigate to show that parameter's value, and press the right arrow button to enter the edit mode. In edit mode, the parameter value will flash.

- When in edit mode, the parameter value can be changed by pressing the up or down arrow keys.
- When in edit mode, pressing the right arrow a second time will allow you to edit the parameter value digit by digit.
- To confirm the parameter change you must press the ENTER button. The value will not change unless the ENTER button is pushed.
- Some parameters can not be changed while the SVX9000 is running.
  The screen will display LOCKED if you attempt to edit these parameters
  while the drive is running. Stop the drive to edit these parameters. See
  the SVX9000 Application Manual for identification of these parameters
  specific to your chosen application.

#### Main Menu

The data on the control keypad are arranged in menus and submenus. The first menu level consists of M1 to M8 and is called the Main Menu. The Main Menu is illustrated on Page 7. Some of the submenus will vary for each application choice.

#### STEP 2

#### Standard Wiring Diagrams and Terminal Locations

Power and Motor Wiring Terminal Schematic for SVX9000 Drives

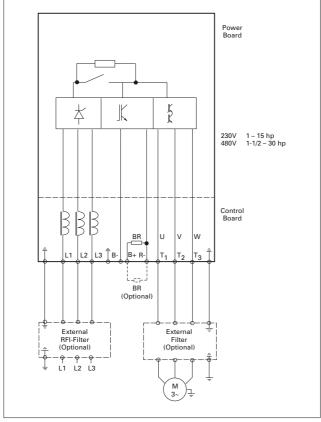

SVX9000 Power and Motor Wiring for Low Horsepower Drives (1 - 30 hp)

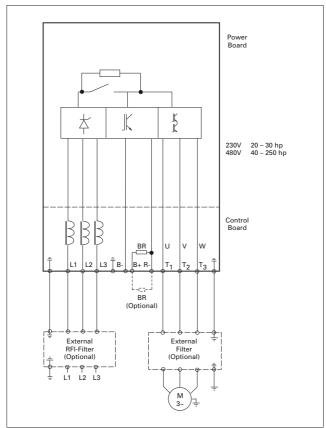

SVX9000 Power and Motor Wiring for Large Horsepower Drives (20 – 250 hp)

### Standard Application Default I/O Configuration

| Reference<br>potentiometer | Terminal |    |                    |                | Signal                                       | Description                       |                                   |                                            |  |  |  |
|----------------------------|----------|----|--------------------|----------------|----------------------------------------------|-----------------------------------|-----------------------------------|--------------------------------------------|--|--|--|
| 1 – 10 kW                  | OPT      | Α1 | ı                  |                |                                              |                                   |                                   |                                            |  |  |  |
| r <del></del>              | 1        |    | +10V <sub>re</sub> | f              | Reference output                             | Voltage etc.                      | for poten                         | tiometer,                                  |  |  |  |
| \                          | 2        |    | Al1+               |                | Analog input,<br>voltage range<br>0 – 10V DC | Voltage input frequency reference |                                   |                                            |  |  |  |
| L                          | 3        |    | Al1-               |                | I/O Ground                                   | Ground controls                   | for refere                        | nce and                                    |  |  |  |
|                            | 4        |    | Al2+               |                | Analog input, current range                  | Current<br>reference              | input fred                        | quency                                     |  |  |  |
|                            | 5        |    | Al2-               |                | 0 – 20 mA                                    | referenc                          | е                                 |                                            |  |  |  |
| r                          | 6        |    | +24V               |                | Control voltage output                       | Voltage<br>max 0.1                | for switch<br>A                   | nes, etc.                                  |  |  |  |
| 1                          | 7 (      |    | GND                |                | I/O ground                                   | Ground controls                   | for refere                        | nce and                                    |  |  |  |
| +/                         | 8        |    | DIN1               |                | Start forward (programmable)                 | Contact                           | closed = s                        | start forward                              |  |  |  |
| +-/                        | 9        |    | DIN2               |                | Start reverse<br>(programmable)              | Contact                           | closed = s                        | start reverse                              |  |  |  |
| +-                         | 10       |    | DIN3               |                | External<br>fault input<br>(programmable)    | Contact<br>Contact                | o fault<br>fault                  |                                            |  |  |  |
| 1                          | 11       |    | CMA                |                | Common for DIN1<br>– DIN3                    | Connect                           | or +24V                           |                                            |  |  |  |
| !                          | 12       |    | +24V               | •              | Control voltage output                       | Voltage                           | nes (see #6)                      |                                            |  |  |  |
| ;<br>;                     | 13 (     |    | GND                |                | I/O ground                                   | Ground controls                   | Ground for reference and controls |                                            |  |  |  |
|                            | 14       |    | DIN4               |                | Multi-step speed select 1                    | DIN4                              | DIN5                              | Frequency ref.                             |  |  |  |
|                            | 15       |    | DIN5               |                | Multi-step speed select 2                    | Open<br>Closed                    | Open<br>Open                      | Ref.U <sub>in</sub><br>Multi-step<br>ref.1 |  |  |  |
| 1                          |          |    |                    |                |                                              | Open                              | Closed                            | Multi-step<br>ref.2                        |  |  |  |
| <u> </u>                   |          |    |                    |                |                                              | Closed                            | Closed                            | Ref.I <sub>in</sub>                        |  |  |  |
| ·<br>                      | 16       |    | DIN6               |                | Fault reset                                  | Contact<br>Contact                | open = no<br>closed = 1           | o action<br>fault reset                    |  |  |  |
|                            | 17       |    | CMB                |                | Common for DIN4<br>– DIN6                    | Connect                           | to GND o                          | or +24V                                    |  |  |  |
| i (mA)                     | 18       | Ц  | A01+               |                | Output frequency<br>Analog output            | Program                           | mable<br>– 20 mA/                 | R.                                         |  |  |  |
| , READY                    | 19 (     |    | A01-               |                | , maiog output                               | max. 50                           | ow                                | ''L'                                       |  |  |  |
| ¦ -⊗ -¦                    | 20       |    | DO1                |                | Digital output<br>READY                      | Program<br>Open co<br>U ≤ 48V     | llector, l ≤                      | ≤ 50 mA,                                   |  |  |  |
| 1 1                        | OPT      | AZ | 2                  |                |                                              |                                   |                                   |                                            |  |  |  |
| 1 1                        | 21       |    | RO1                |                | Relay                                        |                                   |                                   |                                            |  |  |  |
| I RUN                      | 22       |    | RO1                |                | output 1<br>RUN                              |                                   |                                   |                                            |  |  |  |
|                            | 23       |    | RO1                |                |                                              |                                   |                                   |                                            |  |  |  |
|                            | 24       |    | RO2                |                | Relay                                        |                                   |                                   |                                            |  |  |  |
| 220V                       | 25       |    | RO2                | output 2 FAULT |                                              |                                   |                                   |                                            |  |  |  |
| AC                         | 26       |    | RO2                |                |                                              |                                   |                                   |                                            |  |  |  |
|                            | Not      | Δ. | For mo             | )r             | e information on iu                          | ımner se                          | elections                         | see the                                    |  |  |  |

**Note:** For more information on jumper selections, see the 9000X AF Drives User Manual, Chapter 4.

#### Jumper Block X3: CMA and CMB Grounding

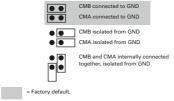

### Start-Up Wizard

If the wizard is not enabled at power-up, press the STOP button for 5 secs. to enable it.

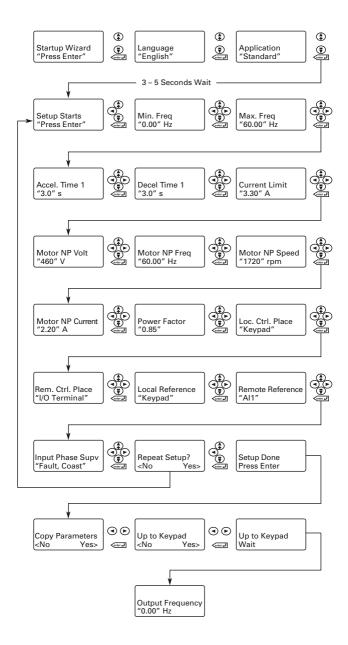

### Operating & Programming Menu Navitation

#### Main Menu

The data on the control keypad are arranged in menus and submenus. The first menu level consists of M1 to M8 and is called the Main Menu. The structure of these menus and their submenus is illustrated below. Some of the submenus will vary for each application choice.

### Main Menu Navigation

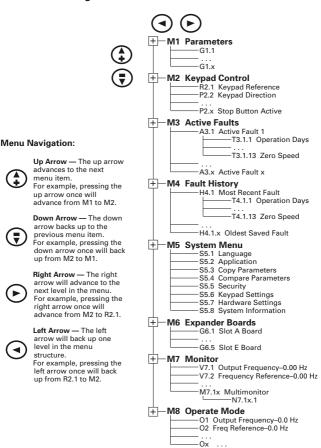

**Note:** Enter Key — Holding the "Enter" key for more than 3 seconds will allow you to go directly to the programming mode.

### Operate Menu — M8

The Operate Menu provides a easy to use method of viewing key numerical Monitoring Menu items. Some applications also support the setting of reference values in this menu. The items displayed vary by application. The table below is an example for the Standard application.

### Operate Menu Items — Standard Application Example

| Code | Signal Name      | Unit | Description                                                                                         |
|------|------------------|------|----------------------------------------------------------------------------------------------------|
| 0.1  | Output Frequency | Hz   | Output frequency                                                                                    |
| 0.2  | FreqReference    | Hz   | Frequency reference                                                                                 |
| 0.3  | Motor Speed      | rpm  | Calculated motor speed                                                                              |
| 0.4  | Motor Current    | Α    | Measured motor current                                                                              |
| O.5  | Motor Torque     | %    | Calculated torque based on nominal motor torque                                                     |
| 0.6  | Motor Power      | %    | Calculated power based on nominal motor power                                                       |
| 0.7  | Motor Voltage    | V    | Calculated motor voltage                                                                            |
| 0.8  | DC-Bus Voltage   | V    | Measured DC-bus voltage                                                                             |
| 0.9  | Unit Temperature | °C   | Heatsink temperature                                                                                |
| 0.10 | MotorTemperature | %    | Calculated motor temperature based on the motor nameplate information and the calculated motor load |
| R1   | Keypad Reference | Hz   | Keypad frequency reference setting                                                                  |

The menu is navigated by using the left and right arrow buttons. If a reference level is available for setting, the up and down arrow buttons adjust the value. To exit the Operate Menu to access the other menus, depress the ENTER button for 2 seconds. While in the other menus, if there is no keypad activity, the display will return to the Operate Menu after 30 seconds.

### Parameters — M1

### Standard Parameters — M1

| Code    | Parameter                            | Min.                    | Max.               | Unit | Default                       | Cust | ID  | Note                                                                                                    |
|---------|--------------------------------------|-------------------------|--------------------|------|-------------------------------|------|-----|----------------------------------------------------------------------------------------------------|
| P1.1.1  | Min<br>frequency                     | 0.00                    | Par.<br>1.1.2      | Hz   | 0.00                          |      | 101 |                                                                                                    |
| P1.1.2  | Max<br>frequency                     | Par.<br>1.1.1           | 320.00             | Hz   | 60.00                         |      | 102 | NOTE: If f <sub>max</sub> > than the motor synchronous speed, check suitability for motor and drive system. |
| P1.1.3  | Acceleration time 1                  | 0.1                     | 3000.0             | s    | 3.0                           |      | 103 |                                                                                                    |
| P1.1.4  | Deceleration time 1                  | 0.1                     | 3000.0             | s    | 3.0                           |      | 104 |                                                                                                    |
| P1.1.5  | Current limit                        | 0.1 x<br>I <sub>H</sub> | 2 x I <sub>H</sub> | А    | IL                            |      | 107 |                                                                                                    |
| P1.1.6  | Nominal<br>voltage of<br>the motor   | 180                     | 690                | V    | P: 230V<br>P: 460V<br>P: 575V |      | 110 |                                                                                                    |
| P1.1.7  | Nominal<br>frequency of<br>the motor | 30.00                   | 320.00             | Hz   | 60.00                         |      | 111 | Check the rating plate of the motor.                                                                        |
| P1.1.8  | Nominal<br>speed of the<br>motor     | 300                     | 20 000             | rpm  | 1720                          |      | 112 | The default applies<br>for a 4-pole motor<br>and a nominal<br>size frequency<br>converter.                  |
| P1.1.9  | Nominal<br>current of the<br>motor   | 0.1 x<br>I <sub>H</sub> | 2 x I <sub>H</sub> | А    | I <sub>H</sub>                |      | 113 | Check the rating plate of the motor.                                                                        |
| P1.1.10 | Power Factor                         | 0.30                    | 1.00               |      | 0.85                          |      | 120 | Check the rating plate of the motor.                                                                        |
| P1.1.11 | Local Control<br>Place               | 1                       | 3                  |      | 2                             |      | 171 | 1 = I/O Terminal<br>2 = Keypad<br>3 = Fieldbus                                                              |
| P1.1.12 | Remote<br>Control<br>Place           | 1                       | 3                  |      | 1                             |      | 172 | 1 = I/O Terminal<br>2 = Keypad<br>3 = Fieldbus                                                              |
| P1.1.13 | Local<br>reference                   | 0                       | 3                  |      | 2                             |      | 173 | 0 = Al1<br>1 = Al2<br>2 = Keypad<br>3 = Fieldbus                                                            |
| P1.1.14 | Remote<br>reference                  | 0                       | 3                  |      | 0                             |      | 174 | 0 = Al1<br>1 = Al2<br>2 = Keypad<br>3 = Fieldbus                                                            |
| P1.1.15 | Identification                       | 0                       | 2                  |      | 0                             |      | 631 | 0 = Not used<br>1 = V/Hz<br>2 = V/Hz with<br>boost                                                          |
| P1.1.16 | V/Hz Opt                             | 0                       | 1                  |      | 0                             |      | 109 | 0 = Not used<br>1 = Automatic<br>torque boost                                                               |
| P1.1.17 | Preset<br>speed 1                    | 0.00                    | Par.<br>1.1.2      | Hz   | 10.00                         |      | 105 | Speeds preset by operator.                                                                                  |
| P1.1.18 | Preset<br>speed 2                    | 0.00                    | Par.<br>1.1.2      | Hz   | 40.00                         |      | 106 |                                                                                                    |

speed 2 1.1.2 1.1.

### Input Signals — M1 → G1.2

| Code                                    | Parameter                                                                        | Min.     | Max.          | Unit | Default       | Cust | ID  | No                                                                                                    | ote                                                                                       |                                                |  |
|-----------------------------------------|----------------------------------------------------------------------------------|----------|---------------|------|---------------|------|-----|----------------------------------------------------------------------------------------------------|-------------------------------------------------------------------------------------------|------------------------------------------------|--|
| P1.2.1                                  | Start/Stop                                                                       | 0        | 6             |      | 0             |      | 300 |                                                                                                    | DIN1                                                                                      | DIN2                                           |  |
| 1                                       | logic                                                                            |          |               |      |               |      |     | 0<br>1<br>2                                                                                                    | Start fwd<br>Start/Stop<br>Start/Stop<br>Start                                            | Start rvs<br>Rvs/Fwd<br>Run<br>enable<br>Stop  |  |
|                                         |                                                                                  |          |               |      |               |      |     | 4<br>5<br>6                                                                                                    | pulse<br>Fwd <sup>3</sup><br>Start <sup>3</sup> /<br>Stop<br>Start <sup>3</sup> /<br>Stop | pulse<br>Rvs ®<br>Rvs/<br>Fwd<br>Run<br>enable |  |
| P1.2.2                                  | DIN3<br>function                                                                 | 0        | 7             |      | 1             |      | 301 | 0 = Not used<br>1 = Ext. fault. closing<br>cont.<br>2 = Ext. fault. opening<br>cont.<br>3 = Run enable<br>4 = Acc./Dec. time select.<br>5 = Force CP to<br>Remote ®<br>6 = Rvs (if par. 1.2.1 = 3) |                                                                                           |                                                |  |
| P1.2.3                                  | Current<br>reference<br>offset                                                   | 0        | 1             |      | 1             |      | 302 | <b>0</b> = 0 - 20mA<br><b>1</b> = 4 - 20mA                                                                                                    |                                                                                           |                                                |  |
| P1.2.4                                  | Reference<br>scaling<br>minimum<br>value                                         | 0.00     | Par.<br>1.2.5 | Hz   | 0.00          |      | 303 | tha                                                                                                    | lects the fre<br>at correspon<br>in. reference<br>00 = No scali                           | ds to the<br>signal                            |  |
| P1.2.5                                  | Reference<br>scaling<br>maximum<br>value                                         | 0.00     | 320.00        | Hz   | 0.00          |      | 304 | tha                                                                                                    | lects the fre<br>at correspon<br>ax. reference<br>00 = No scali                           | ds to the<br>signal                            |  |
| P1.2.6                                  | Reference inversion                                                              | 0        | 1             |      | 0             |      | 305 |                                                                                                    | = Not inverte<br>= Inverted                                                               | ed                                             |  |
| P1.2.7                                  | Reference filter time                                                            | 0.00     | 10.00         | S    | 0.10          |      | 306 | 0 =                                                                                                    | = No filtering                                                                            | 3                                              |  |
| P1.2.8                                  | Al1 signal selection                                                             |          |               |      | A.1           |      | 377 | me                                                                                                    | F programm<br>ethod used.                                                                 |                                                |  |
| P1.2.9                                  | Al2 signal selection                                                             |          |               |      | A.2           |      | 388 |                                                                                                    | F programm<br>ethod used.                                                                 | ing                                            |  |
| <ul><li>Use T1</li><li>Rising</li></ul> | eter value can only<br>IF method to prog<br>edge required to so<br>ontrol place. | ram thes |               |      | as been stopp | ed.  |     |                                                                                                    |                                                                                           |                                                |  |

### Output Signals — M1 → G1.3

| Code   | Parameter                                 | Min. | Max.  | Unit | Default | Cust | ID  | Note                                                                                                    |  |  |  |  |  |
|--------|-------------------------------------------|------|-------|------|---------|------|-----|----------------------------------------------------------------------------------------------------|--|--|--|--|--|
| P1.3.1 | Analog<br>output 1<br>signal<br>selection | 0    |       |      | A.1     |      | 464 | TTF programming method used.                                                                                                    |  |  |  |  |  |
| P1.3.2 | Analog<br>output<br>function              | 0    | 8     |      | 1       |      | 307 | 0 = Not used 1 = Output freq. (0 - f <sub>max</sub> ) 2 = Freq. reference (0 - f <sub>max</sub> ) 3 = Motor speed (0 - Motor nominal speed) 4 = Motor current (0 - I <sub>nMotor</sub> ) 5 = Motor torque (0 - T <sub>nMotor</sub> ) 6 = Motor power (0 - P <sub>nMotor</sub> ) 7 = Motor voltage (0 - U <sub>nMotor</sub> ) 8 = DC-Bus volt (0 - 1000V) |  |  |  |  |  |
| P1.3.3 | Analog<br>output<br>filter time           | 0.00 | 10.00 | s    | 1.00    |      | 308 | 0 = No filtering                                                                                                    |  |  |  |  |  |

filter time Parameter value can only be changed after the drive has been stopped.

## Output Signals — M1 → G1.3 (Continued)

| Code    | Parameter                                           | Min. | Max.   | Unit | Default | Cust | ID  | Note                                                                                                    |
|---------|-----------------------------------------------------|------|--------|------|---------|------|-----|----------------------------------------------------------------------------------------------------|
| P1.3.4  | Analog output inversion                             | 0    | 1      |      | 0       |      | 309 | 0 = Not inverted<br>1 = Inverted                                                                                                    |
| P1.3.5  | Analog output minimum                               | 0    | 1      |      | 0       |      | 310 | 0 = 0 mA<br>1 = 4 mA                                                                                                    |
| P1.3.6  | Analog output scale                                 | 10   | 1000   | %    | 100     |      | 311 |                                                                                                    |
| P1.3.7  | Digital output 1 function                           | 0    | 16     |      |         |      | 312 | 0 = Not used 1 = Ready 2 = Run 3 = Fault 4 = Fault inverted 5 = FC overheat warning 6 = Ext. fault or warning 7 = Ref. fault or warning 9 = Reversed 10 = Preset speed 1 11 = At speed 12 = Mot. regulator active 13 = OP freq. limit 1 superv. 14 = Remote Control Active 15 = Thermistor fault/warng 16 = Fieldbus input data |
| P1.3.8  | Relay output 1 function                             | 0    | 16     |      | 2       |      | 313 | Same as parameter 1.3.7                                                                                                    |
| P1.3.9  | Relay output 2 function                             | 0    | 16     |      | 3       |      | 314 | Same as parameter 1.3.7                                                                                                    |
| P1.3.10 | Output<br>frequency limit<br>1 supervision          | 0    | 2      |      | 0       |      | 315 | 0 = No limit<br>1 = Low limit<br>supervision<br>2 = High limit<br>supervision                                                                                                    |
| P1.3.11 | Output<br>frequency limit<br>1; Supervised<br>value | 0.00 | 320.00 | Hz   | 0.00    |      | 316 |                                                                                                    |
| P1.3.12 | Analog output<br>2 signal<br>selection              | 0    |        |      | 0.1     |      | 471 | TTF<br>programming<br>method used.                                                                                                    |
| P1.3.13 | Analog output<br>2 function                         | 0    | 8      |      | 4       |      | 472 | Same as parameter 1.3.2                                                                                                    |
| P1.3.14 | Analog output<br>2 filter time                      | 0.00 | 10.00  | s    | 1.00    |      | 473 | 0 = No filtering                                                                                                    |
| P1.3.15 | Analog output<br>2 inversion                        | 0    | 1      |      | 0       |      | 474 | 0 = Not inverted<br>1 = Inverted                                                                                                    |
| P1.3.16 | Analog output<br>2 minimum                          | 0    | 1      |      | 0       |      | 475 | <b>0</b> = 0 mA<br><b>1</b> = 4 mA                                                                                                    |
| P1.3.17 | Analog output<br>2 scaling                          | 10   | 1000   | %    | 100     |      | 476 |                                                                                                    |

11

### Drive Control Parameters — M1 → G1.4

| Code        | Parameter                                                  | Min.                    | Max.           | Unit | Default              | Cust | ID  | Note                                                                                                    |
|-------------|------------------------------------------------------------|-------------------------|----------------|------|----------------------|------|-----|----------------------------------------------------------------------------------------------------|
| P1.4.1      | Ramp 1<br>shape                                            | 0.0                     | 10.0           | s    | 0.0                  |      | 500 | 0 = Linear<br>>0 = S-curve ramp<br>time                                                                                         |
| P1.4.2      | Ramp 2<br>shape                                            | 0.0                     | 10.0           | s    | 0.0                  |      | 501 | 0 = Linear<br>>0 = S-curve ramp<br>time                                                                                         |
| P1.4.3      | Acceleration time 2                                        | 0.1                     | 3000.0         | s    | 10.0                 |      | 502 |                                                                                                    |
| P1.4.4      | Deceleration time 2                                        | 0.1                     | 3000.0         | s    | 10.0                 |      | 503 |                                                                                                    |
| P1.4.5<br>① | Brake<br>chopper                                           | 0                       | 4              |      | 0                    |      | 504 | 0 = Disabled 1 = Used when running 2 = External brake chopper 3 = Used when stopped/ running 4 = Used when running (no testing) |
| P1.4.6      | Start function                                             | 0                       | 1              |      | 0                    |      | 505 | 0 = Ramp<br>1 = Flying start                                                                                                    |
| P1.4.7      | Stop function                                              | 0                       | 3              |      | 1                    |      | 506 | 0 = Coasting<br>1 = Ramp<br>2 = Ramp+Run<br>enable coast<br>3 = Coast+Run<br>enable ramp                                        |
| P1.4.8      | DC braking<br>current                                      | 0.00                    | IL             | Α    | 0.7 x I <sub>H</sub> |      | 507 |                                                                                                    |
| P1.4.9      | DC braking<br>time at stop                                 | 0.00                    | 600.00         | S    | 0.00                 |      | 508 | 0 = DC brake is off at stop                                                                                                    |
| P1.4.10     | Frequency to<br>start DC<br>braking<br>during<br>ramp stop | 0.10                    | 10.00          | Hz   | 1.50                 |      | 515 |                                                                                                    |
| P1.4.11     | DC braking<br>time at start                                | 0.00                    | 600.00         | s    | 0.00                 |      | 516 | 0 = DC brake is off<br>at start                                                                                                 |
| P1.4.12     | Flux brake                                                 | 0                       | 1              |      | 0                    |      | 520 | 0 = Off<br>1 = On                                                                                                    |
| P1.4.13     | Flux braking<br>current                                    | 0.1<br>x l <sub>H</sub> | I <sub>L</sub> | Α    | I <sub>H</sub>       |      | 519 |                                                                                                    |

<sup>©</sup> Parameter value can only be changed after the drive has been stopped.

#### Prohibit Frequencies — M1 → G1.5

| FIUIID | Frombit Frequencies — WT 7 GT.5        |      |               |      |         |      |     |                                           |  |  |  |
|--------|----------------------------------------|------|---------------|------|---------|------|-----|-------------------------------------------|--|--|--|
| Code   | Parameter                              | Min. | Max.          | Unit | Default | Cust | ID  | Note                                      |  |  |  |
| P1.5.1 | Skipfrequency<br>range 1 low<br>limit  | 0.00 | Par.<br>1.5.2 | Hz   | 0.00    |      | 509 |                                           |  |  |  |
| P1.5.2 | Skipfrequency<br>range 1 high<br>limit | 0.00 | Par.<br>1.1.2 | Hz   | 0.0     |      | 510 | 0 = Skip frequency<br>range 1 not<br>used |  |  |  |
| P1.5.3 | Skip frequency acc./dec. ramp          | 0.1  | 10.0          |      | 1.0     |      | 518 |                                           |  |  |  |

### Motor Control Parameters — M1 → G1.6

| Code    | Parameter                                 | Min.  | Max.          | Unit | Default | Cust | ID  | Note                                                                                                    |
|---------|-------------------------------------------|-------|---------------|------|---------|------|-----|----------------------------------------------------------------------------------------------------|
| P1.6.1  | Motor<br>control<br>mode                  | 0     | 1/6           |      | 0       |      | 600 | SVX: 0 = Frequency control 1 = Speed control Additionally for SPX: 2 = Torque control 3 = Closed loop speed ctrl 4 = Closed loop |
| P1.6.2  | V/Hz<br>optimization                      | 0     | 1             |      | 0       |      | 109 | torque ctrl  0 = Not used  1 = Automatic torque boost                                                                            |
| P1.6.3  | V/Hz ratio<br>selection                   | 0     | 3             |      | 0       |      | 108 | 0 = Linear<br>1 = Squared<br>2 = Programmable<br>3 = Linear with<br>flux optim.                                                  |
| P1.6.4  | Field<br>weakening<br>point               | 8.00  | 320.00        | Hz   | 60.00   |      | 602 |                                                                                                    |
| P1.6.5  | Voltage at<br>field<br>weakening<br>point | 10.00 | 200.00        | %    | 100.00  |      | 603 | n% x U <sub>nmot</sub>                                                                                                    |
| P1.6.6  | V/Hz curve<br>midpoint<br>frequency       | 0.00  | Par.<br>1.6.4 | Hz   | 60.00   |      | 604 |                                                                                                    |
| P1.6.7  | V/Hz curve<br>midpoint<br>voltage         | 0.00  | 100.00        | %    | 100.00  |      | 605 | n% x U <sub>nmot</sub><br>Parameter max.<br>value = par. 2.6.5                                                                   |
| P1.6.8  | Output<br>voltage at<br>zero<br>frequency | 0.00  | 40.00         | %    | 1.30    |      | 606 | n% x U <sub>nmot</sub>                                                                                                    |
| P1.6.9  | Switching frequency                       | 1.0   | Varies        | kHz  | Varies  |      | 601 | See <b>Table 8-12</b> on page 57 for exact values                                                                                |
| P1.6.10 | Overvoltage controller                    | 0     | 2             |      | 1       |      | 607 | 0 = Not used<br>1 = Used (no<br>ramping)<br>2 = Used (ramping)                                                                   |
| P1.6.11 | Undervoltage controller                   | 0     | 1             |      | 1       |      | 608 | 1 = Yes<br>2 = No                                                                                                    |
| P1.6.12 | Load<br>Drooping                          | 0.00  | 100.00        |      | 0.00    |      | 620 | Drooping % of<br>nominal speed at<br>nominal torque                                                                              |
| P1.6.13 | Identification                            | 0     | 1             |      | 0       |      | 631 | 0 = Not used<br>1 = OL v/f Ratio<br>2 = OL v/f and<br>Boost                                                                      |

### Output Signals — M1 → G1.3

| Outpu  | Colgitals                         |      | J G 1.0 |      |         |      |     |                                                                                                    |
|--------|-----------------------------------|------|---------|------|---------|------|-----|----------------------------------------------------------------------------------------------------|
| Code   | Parameter                         | Min. | Max.    | Unit | Default | Cust | ID  | Note                                                                                                    |
| P1.7.1 | Response to<br>reference<br>fault | 0    | 6       |      | 6       |      | 700 | 0 = No response 1 = Warning 2 = Warning+ Previous Freq. 3 = Wrng+ PresetFreq 1.7.2 4 = Fault.stop acc. to 1.4.7 5 = Fault.stop by coasting 6 = Fault, Restart |

## Protections — M1 → G1.7

| Code    | Parameter                                | Min.   | Max.                    | Unit | Default | Cust | ID  | Note                                                                                               |
|---------|------------------------------------------|--------|-------------------------|------|---------|------|-----|----------------------------------------------------------------------------------------------------|
| P1.7.2  | Reference fault frequency                | 0.00   | Par.<br>1.1.2           | Hz   | 0.00    |      | 728 |                                                                                                    |
| P1.7.3  | Response to external fault               | 0      | 3                       |      | 2       |      | 701 | 0 = No response<br>1 = Warning<br>2 = Fault.stop<br>acc. to 1.4.7<br>3 = Fault.stop<br>by coasting |
| P1.7.4  | Input phase supervision                  | 0      | 3                       |      | 3       |      | 730 |                                                                                                    |
| P1.7.5  | Response to<br>undervoltage<br>fault     | 1      | 3                       |      | 0       |      | 727 |                                                                                                    |
| P1.7.6  | Output phase supervision                 | 0      | 3                       |      | 2       |      | 702 |                                                                                                    |
| P1.7.7  | Earth fault protection                   | 0      | 3                       |      | 2       |      | 703 |                                                                                                    |
| P1.7.8  | Thermal protection of the motor          | 0      | 3                       |      | 2       |      | 704 |                                                                                                    |
| P1.7.9  | Motor ambient<br>temperature<br>factor   | -100.0 | 100.0                   | %    | 0.0     |      | 705 |                                                                                                    |
| P1.7.10 | Motor cooling<br>factor at zero<br>speed | 0.0    | 150.0                   | %    | 40.0    |      | 706 |                                                                                                    |
| P1.7.11 | Motor thermal time constant              | 1      | 200                     | min  | 45      |      | 707 |                                                                                                    |
| P1.7.12 | Motor duty cycle                         | 0      | 100                     | %    | 100     |      | 708 |                                                                                                    |
| P1.7.13 | Stall protection                         | 0      | 3                       |      | 0       |      | 709 | 0 = No response<br>1 = Warning<br>2 = Fault.stop<br>acc. to 1.4.7<br>3 = Fault.stop<br>by coasting |
| P1.7.14 | Stall current                            | 0.1    | I <sub>nMotor</sub> x 2 | А    | IL      |      | 710 |                                                                                                    |
| P1.7.15 | Stall time limit                         | 1.00   | 120.00                  | s    | 15.00   |      | 711 |                                                                                                    |
| P1.7.16 | Stall frequency limit                    | 1.0    | Par.<br>1.1.2           | Hz   | 25.0    |      | 712 |                                                                                                    |
| P1.7.17 | Underload<br>protection                  | 0      | 3                       |      | 0       |      | 713 | 0 = No response<br>1 = Warning<br>2 = Fault.stop<br>acc. to 1.4.7<br>3 = Fault.stop<br>by coasting |
| P1.7.18 | Field<br>weakening area<br>load          | 10     | 150                     | %    | 50      |      | 714 |                                                                                                    |
| P1.7.19 | Zero frequency<br>load                   | 5.0    | 150.0                   | %    | 10.0    |      | 715 |                                                                                                    |
| P1.7.20 | Underload<br>protection time<br>limit    | 2      | 600                     | s    | 20      |      | 716 |                                                                                                    |
| P1.7.21 | Response to thermistor fault             | 0      | 3                       |      | 2       |      | 732 | 0 = No response<br>1 = Warning<br>2 = Fault.stop<br>acc. to 1.4.7<br>3 = Fault.stop<br>by coasting |
| P1.7.22 | Response to fieldbus fault               | 0      | 3                       |      | 2       |      | 733 | See P1.7.21                                                                                        |
| P1.7.23 | Response to slot fault                   | 0      | 3                       |      | 2       |      | 734 | See P1.7.21                                                                                        |
| P1.7.24 | FB MCW Bit 15                            | 0      | 2                       |      | 0       |      | 771 | 0 = No action<br>1 = Fault low<br>2 = Fault high                                                   |

#### Auto Restart Parameters — M1 → G1.8

| Code    | Parameter                                                   | Min. | Max.  | Unit | Default | Cust | ID  | Note                                                           |
|---------|-------------------------------------------------------------|------|-------|------|---------|------|-----|----------------------------------------------------------------|
| P1.8.1  | Wait time                                                   | 0.10 | 10.00 | s    | 0.50    |      | 717 |                                                                |
| P1.8.2  | Trial time                                                  | 0.00 | 60.00 | s    | 30.00   |      | 718 |                                                                |
| P1.8.3  | Start function                                              | 0    | 2     |      | 0       |      | 719 | 0 = Ramp<br>1 = Flying start<br>2 = According to<br>par. 1.4.6 |
| P1.8.4  | Number of tries<br>after<br>undervoltage<br>trip            | 0    | 10    |      | 0       |      | 720 |                                                                |
| P1.8.5  | Number of tries<br>after<br>overvoltage<br>trip             | 0    | 10    |      | 0       |      | 721 |                                                                |
| P1.8.6  | Number of tries<br>after<br>overcurrent trip                | 0    | 3     |      | 0       |      | 722 |                                                                |
| P1.8.7  | Number of tries<br>after reference<br>trip                  | 0    | 10    |      | 0       |      | 723 |                                                                |
| P1.8.8  | Number of tries<br>after motor<br>temperature<br>fault trip | 0    | 10    |      | 0       |      | 726 |                                                                |
| P1.8.9  | Number of tries<br>after external<br>fault trip             | 0    | 10    |      | 0       |      | 725 |                                                                |
| P1.8.10 | Number of tries<br>after underload<br>fault trip            | 0    | 10    |      | 0       |      | 738 |                                                                |

#### Keypad Control — M2

This menu provides the parameters for the setting of the keypad frequency reference, the selection of motor direction when in keypad operation, and when the STOP button is active.

### Keypad Control Parameters — M2

| Code | Parameter             | Min.          | Max.          | Unit | Default | Cust | ID   | Note                                                                              |
|------|-----------------------|---------------|---------------|------|---------|------|------|-----------------------------------------------------------------------------------|
| P2.1 | Control place         | 0             | 3             |      | 0       |      | 1685 | 0 = Keypad L/R<br>1 = Local<br>2 = Remote<br>3 = I/O force                        |
| R2.1 | Keypad<br>reference   | Par.<br>1.1.1 | Par.<br>1.1.2 | Hz   |         |      |      |                                                                                   |
| P2.3 | Direction (on keypad) | 0             | 1             |      | 0       |      | 123  | 0 = Forward<br>1 = Reverse                                                        |
| P2.4 | Stop button           | 0             | 1             |      | 1       |      | 114  | 0 = Limited<br>function of<br>Stop button<br>1 = Stop button<br>always<br>enabled |
| P2.5 | Operate menu<br>hide  | 0             | 1             |      | 0       |      | 1688 | 0 = No<br>1 = Yes                                                                 |

### Other Menus — M3 to M6

Menus M3 to M6 provide information on the Active Faults, Fault History, System Menu settings and the Expander Board setup. These menu items are explained in detail in Chapter 5 of the SVX9000 User Manual.

### **Faults and Fault Codes**

### **Code/Fault Directory**

| Fault<br>Code | Fault                       | Fault Code | Fault                         | Fault<br>Code | Fault                                                              |
|---------------|-----------------------------|------------|-------------------------------|---------------|--------------------------------------------------------------------|
| 1             | Overcurrent                 | 16         | Motor<br>overtemperature      | 40            | Device unknown                                                     |
| 2             | Overvoltage                 | 17         | Motor underload               | 41            | IGBT temperature                                                   |
| 3             | Ground (Earth)<br>Fault     | 22         | EEPROM<br>checksum fault      | 42            | Brake resistor<br>overtemperature                                  |
| 5             | Charging Switch             | 24         | Counter fault                 | 43            | Encoder fault                                                      |
| 6             | Emergency stop              | 25         | Microprocessor watchdog fault | 44            | Device change<br>(different type)                                  |
| 7             | Saturation trip             | 26         | Startup prevented             | 45            | Device added (different type)                                      |
| 8             | System fault                | 29         | Thermistor fault              | 50            | Analog input lin<br>< 4 mA (for the<br>signal range 4 to<br>20 mA) |
| 9             | Undervoltage                | 31         | IGBT temperature (hardware)   | 51            | External fault                                                     |
| 10            | Input line<br>supervision   | 32         | Fan heat sink                 | 52            | Keypad<br>communication<br>fault                                   |
| 11            | Output phase supervision    | 34         | CAN bus communication         | 53            | Communication bus fault                                            |
| 12            | Brake chopper supervision   | 36         | Control unit                  | 54            | Slot fault                                                         |
| 13            | SVX9000<br>undertemperature | 37         | Device change<br>(same type)  | 56            | PT100 board<br>temperature fault                                   |
| 14            | SVX9000<br>overtemperature  | 38         | Device added (same type)      | _             | _                                                                  |
| 15            | Motor stalled               | 39         | Device removed                | _             | _                                                                  |

#### STFP 6

#### Monitoring Menu -- M7

The Monitoring Menu items are meant for viewing parameter values during operation. Monitored values are updated every 0.3 sec. Monitored items are identified by item numbers V7.1 to V1.xx, where "xx" varies by application. The table below provides an example of the monitored values for the Standard application.

Monitored parameters are not editable from this menu (See Parameter Menu [M1] to change parameter values).

#### Monitoring Menu Items — Standard Application Example

| Code  | Signal Name                  | Unit | Description                                                                                         |
|-------|------------------------------|------|----------------------------------------------------------------------------------------------------|
| V7.1  | Output<br>Frequency          | Hz   | Output frequency                                                                                    |
| V7.2  | Frequency reference          | Hz   | Frequency reference setting                                                                         |
| V7.3  | Motor speed                  | rpm  | Calculated motor speed                                                                              |
| V7.4  | Motor current                | Α    | Measured motor current                                                                              |
| V7.5  | Motor torque                 | %    | Calculated torque based on nominal motor torque                                                     |
| V7.6  | Motor power                  | %    | Calculated power based on nominal motor power                                                       |
| V7.7  | Motor voltage                | V    | Calculated motor voltage                                                                            |
| V7.8  | DC bus voltage               | V    | Measured DC-bus voltage                                                                             |
| V7.9  | Unit temperature             | °C   | Heatsink temperature                                                                                |
| V7.10 | Calculated motor temperature | °C   | Calculated motor temperature based on the motor nameplate information and the calculated motor load |
| V7.11 | Analog Input 1               | V    | Voltage input at Terminals Al1+ and GND                                                             |
| V7.12 | Analog input 2               | mA   | Current input at Terminals Al2+ and Al2-                                                            |
| V7.13 | DIN1, DIN2, DIN3             | _    | Digital input status (see figure below)                                                             |
| V7.14 | DIN4, DIN5,DIN6              | _    | Digital input status (see figure below)                                                             |
| V7.15 | DO1, RO2, RO3                | _    | Digital and relay output status (see figure below)                                                  |
| V7.16 | Analog lout                  | mA   | Current output at Terminals AO1+ and AO1-                                                           |
| V7.17 | Multimonitor                 |      | (See below)                                                                                         |

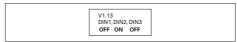

#### Digital Inputs — DIN1, DIN2, DIN3 Status

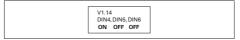

#### Digital Inputs — DIN4, DIN5, DIN6 Status

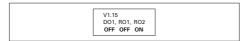

Digital and Relay Outputs — DO1, RO1, RO2 Status

#### Multimonitor (V7.17)

This parameter allows the viewing and selection (if allowed by System menu item, P5.5.4) of three simultaneously monitored items from the Monitored Menu Items shown in the table above. Use the right arrow key to select the item to be modified and then the up or down arrow keys to select the new item. Press the ENTER key to accept the change.

Eaton is dedicated to ensuring that reliable, efficient and safe power is available when it's needed most. With unparalleled knowledge of electrical power management across industries, experts at Eaton deliver customized, integrated solutions to solve our customers' most critical challenges.

Our focus is on delivering the right solution for the application. But, decision makers demand more than just innovative products. They turn to Eaton for an unwavering commitment to personal support that makes customer success a top priority. For more information, visit www.eaton.com/electrical.

**Eaton Corporation** 

Electrical Sector 1111 Superior Ave. Cleveland, OH 44114 United States 877-ETN-CARE (877-386-2273) Eaton.com

© 2011 Eaton Corporation All Rights Reserved Printed in USA Publication No. MN04003009E / Z11191 November 2011

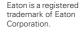

All other trademarks are property of their respective owners.

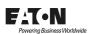